## **Google Web Definitions Crack**

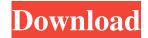

### **Google Web Definitions Free**

[b]Description Quick answers to almost anything, right on your desktop without even opening your web browser! You can also view all the web definitions in your web browser by the click of your mouse by going to Google's website. Requirements: 🛚 Yahoo! Widget Engine Price: FREE (limited, one month free trial) Source Code: [b]Source Code Download [b]This Widget was removed or expired at: I needed a dock that I could write on so that I could have a sticky note type of app on my desktop. While searching for such a dock, I first tried to emulate the functionality of the above dock that I liked by using transparent GIF images in Photoshop. The dock was not sticky, I could not write on it, and I had to use a separate program to do so. In the end, I decided to write a simple widget for the Windows task bar that would act as a sticky note, and I would use Windows API's for the drawing. Initially, I was going to make the background of the floating dock transparent, but I found out that this would mean that the task bar at the bottom would be transparent as well. Instead, I made the bar that was behind the dock background transparent. It turns out that this looks much better. In fact, it also looks much better than any of the transparent docks I have seen on the net. Requirements: Windows XP Professional (Service Pack 2) Visual C++ 2005 Express Edition (free download) [2] Visual Studio.NET 2005 Express Edition (free download) [2] Native WinAPI C DLLs [2] ImageMagick (open-source image manipulation software) Photoshop (purchase to make the image transparent) Price: FREE Source Code: [b]Source Code Download [b]This Widget was removed or expired at: This is not yet another Google Widget. Type in a word or a phrase in this Widget, and it will fetch you the appropriate definitions for that word or phrase that Google has gathered from various online sources. Quick answers to almost anything, right on your desktop without even opening your web browser! You can also view all the web definitions in your web browser by the click of your mouse by going to Google's website. Requirements: 🛚 Yahoo! Widget

#### **Google Web Definitions Crack Download**

Desktop widget for answering Google search queries. Just type in a word or a phrase and it will fetch you the appropriate definitions that Google has gathered from various online sources. Every time you open the widget, it will get updated from Google's web definitions, so you needn't run a separate search. Only WidgetEngine is required. Widget Engine Requirements: We have tested the widget by using Hot Rod Records's (music streaming service to stream the music that comes along with the Widget. Features: 1. Works on Windows, Mac OS X and Linux OS 2. Type in the word or phrase and get the definition 3. Pick the definition you want by clicking the definition anchor 4. Getting definitions from the web sources such as a website, an online dictionary, a book dictionary, a music dictionary, a news website, a dictionary etc, etc 5. If you want your definition to be up to date while the widget is in use, you can click on the "Check" button and it will update your widget from Google's web definitions. 6. You can use the widget as a normal Google search Widget, by clicking on the "Normal" button. So, type in the Widget, and it will trigger the normal Google search without opening your web browser. 7. The widget supports Tabbed mode. Please view the YouTube video below to see how to use the widget in Tabbed mode. 8. The widget is also compatible with Yahoo! Widgets so that you can search using the Yahoo! search engine in your web browser from the Widget and come back to the Widget. 9. Please note that the font size of the widget is not adjustable. Please make the widget fit to the screen size by dragging your mouse to the left (or right) edge of the window. 10. If you want to add some basic features such as the ability to add your own word, phrase, or Web definition to the widget, then you can download the attached demo.zip file and add the

| content to the demo.xml file. Contact Us: If you have any question or suggestion regarding the widget, please feel free t us via the following means. Email: widgetengine@gmail.com Kialo Discussion Inbox.kialo.com 09e8f5149f | o contact |
|----------------------------------------------------------------------------------------------------|-----------|
|                                                                                                    |           |
|                                                                                                    |           |
|                                                                                                    |           |
|                                                                                                    |           |
|                                                                                                    |           |
|                                                                                                    |           |
|                                                                                                    |           |
|                                                                                                    |           |
|                                                                                                    |           |
|                                                                                                    |           |
|                                                                                                    |           |
|                                                                                                    |           |
|                                                                                                    |           |
|                                                                                                    |           |
|                                                                                                    |           |
|                                                                                                    |           |
|                                                                                                    |           |
|                                                                                                    |           |
|                                                                                                    |           |
|                                                                                                    |           |
|                                                                                                    |           |
|                                                                                                    |           |
|                                                                                                    |           |
|                                                                                                    |           |
|                                                                                                    |           |
|                                                                                                    |           |
|                                                                                                    |           |
|                                                                                                    |           |
|                                                                                                    |           |
|                                                                                                    |           |
|                                                                                                    |           |
|                                                                                                    |           |
|                                                                                                    |           |
|                                                                                                    |           |
|                                                                                                    |           |

# Google Web Definitions Download X64

Google web definitions are simple, fast, smart and best thing since sliced bread. These definitions have been carefully picked from the web and are updated daily. This Google Widget is not intended to substitute your browser, instead it is to help you open definitions on the web. This definition Widget will work on either the Mac or PC version. If you are using it on the PC, you can put it on your desktop, right on top of your Google widget. If you are using it on the Mac, you can put it on your dock (to your top right-hand corner) or right on the desktop itself. How do I get Google web definitions: To get Google's definitions, simply copy the Widget code and paste it into your blog. The code is rather short. Click here to download the code. The source of all the definitions is the same google.com website, so if you get the definitions from Google's website in the normal fashion, then you will get the definitions from Google's Widgets. Using Google web definitions as a normal search Widget: If you want to use Google's web definitions as your search Widget, simply go to Google's website and search for the word in the Widget. If the word appears in the definition Widget, Google will trigger a search on that word and automatically open you up in your browser to the definition Widget. Happy Hacking! Thanks Because of the vast number of websites, and the difficulties in navigating them, there are many points of frustration and hidden information that one might ignore. But if you know of a bit of coding you could put on your website, you could help other visitors to your site by directing them to the information they are looking for. Lets say there is a table of contents for your site, with a link at the top of the table of contents called 'table of contents'. You could create a bit of Javascript that would change the link to read 'table of contents'. This might be better than just the simple text saying 'table of contents' because it would look more interesting. Some site owners try to do this using tags in the table of contents. You could probably do this too, but if you use a table of contents generator, it has a'search' option and this would be something you would pass over. Due to the fact that there is a lack of good browsers around right now, I chose to compile this on Netscape Navigator

# What's New in the Google Web Definitions?

As the simplest of all the Widget engines, Yahoo! Widget Engine has to be the first Widget engine anyone should learn. It is one of the few resources where you will find a complete learning tutorial for a Widget. The Yahoo! Widget Engine comes with everything you would need to write a Widget for the Yahoo! market. Yahoo! Widget Engine Description: Yahoo! Widget Engine is a Widget engine that lets you write code for the Yahoo! market. For example, you can write a simple web widget, or just write code to create a new Widget that displays a web site that you or your company would like to display on the Yahoo! homepage. Getting Started: After installing and running Widget Engine, open a new document in the Widget Engine IDE. Add some code. Now you are ready to create the Widget. For more detailed step-by-step instructions on how to create the Widget, please refer to the documentation section of Yahoo! Widget Engine's homepage. Advanced Features: Besides the Yahoo! Widget Engine, you can also use code to build other online projects. For instance, the Yahoo! Community widget allows you to view the content of many Yahoo! communities in one place. Or, the Movies widget allows you to view detailed information of popular movies on the Yahoo! Movies site. For more detailed step-by-step instructions for both Yahoo! Community and Movies widgets, please refer to those widget documentation. Each widget engine has it's own set of widget specifications: ? There are different ways of setting the size and position of the Widget. 2 Each engine also has different widget inbuilt tools such as a dialog box for information retrieval. Note: The Yahoo! Community Widget toolbox is in the Advanced Features tab of the Widget engine docs. If you want to create a new Widget for the Yahoo! Community, it is best to read the Yahoo! Community Widget documentation first, and then create a new Widget using those specifications. If you are interested in other online projects, the same rule applies. Using the Yahoo! Widget Engine, you can create any widget for the Yahoo! market! This is not yet another Google Widget. Type in a word or a phrase in this Widget, and it will fetch you the appropriate definitions for that word or phrase that Google has gathered from various online

# **System Requirements For Google Web Definitions:**

OS: Windows 7, Vista or XP Processor: Dual Core 2.0 GHz (or faster) RAM: 2 GB Storage: 20 GB Graphics: OpenGL 3.0 Screen Resolution: 1024 x 768 or greater DirectX: Version 9.0 Controller: Xbox 360 Controller Razer Naga Sound Card: DirectX Compatible Sound Card with at least 5.1 surround sound Headset or Speakers: OpenAL compatible sound card speakers, stereo only Open

#### Related links:

https://www.onk-group.com/accent-office-password-recovery-crack-activation-pc-windows/

http://hoverboardndrones.com/?p=21219

https://teljufitness.com/wp-content/uploads/2022/06/karyile.pdf

https://zentralratdermakedonen.de/wp-content/uploads/2022/06/Advanced PDF Merger.pdf

https://wo.barataa.com/upload/files/2022/06/oIOGvSsTdvzXNEDGKugu 08 2df0a17fe09cb6a185449cb8a6f8880a file.pdf

https://suchanaonline.com/screen-highlighter-crack-free-latest/

https://www.webcard.irish/apeaksoft-ios-unlocker-crack-free-x64-april-2022/

https://fastmarbles.com/wp-content/uploads/2022/06/valdari.pdf

https://lovebeauty.fr/wp-content/uploads/2022/06/brieest.pdf

 $\underline{https://mxh.vvmteam.com/upload/files/2022/06/GSLEnTaMKwSQzqKdioBu\_08\_c2a739b77179976bbbe1dc3ac83bf811\_file.pdf}$ 

https://elc-group.mk/2022/06/08/hanjian-file-bomb-crack-free-final-2022/

https://firscrowranpullnic.wixsite.com/sareaconttals/post/123iconhunter-crack-32-64bit

https://hiking-tenerife.com/dietorganizer-crack-full-product-kev-x64/

http://humlog.social/upload/files/2022/06/HHgcg6FacTP3oKxbT84Y 08 d885a2ccec75d8056ebf46694c5595ba file.pdf

https://www.chimfab.com/advanced-wallpaper-changer-crack-torrent-activation-code-free-updated-2022/

https://krasnograd.news/wp-content/uploads/2022/06/Audio Compressor Limiter.pdf

https://innovacioncosmetica.com/tweakfx-crack-license-kevgen-download-mac-win/

https://angry-mob.com/wp-content/uploads/2022/06/ReactPhysics3D Updated2022.pdf

https://frustratedgamers.com/upload/files/2022/06/LxknwS95tBeQsKUxcNfN\_08\_8f179f32eb827692a922859968a5e64a\_file.pdf

https://holdingasp.com/wp-content/uploads/2022/06/HP2037 HP LaserJet Foundations Free Download.pdf